## Quick [Guide](https://help.mikrotik.com/docs/display/QG/Quick+Guide+-+cAP+ax) - cAP ax

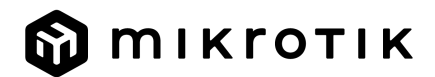

## **RO - Română. Ghid rapid**:

A Acest dispozitiv trebuie actualizat la RouterOS v7.7 sau la cea mai recentă versiune stabilă, pentru a asigura respectarea reglementărilor autorității locale!

Este responsabilitatea utilizatorilor finali să urmeze reglementările locale ale tării, inclusiv operarea în cadrul canalelor de frecventă legale, puterea de iesire, cerintele de cablare și cerințele de selecție a frecvenței dinamice (DFS). Toate dispozitivele radio MikroTik trebuie instalate conform instrucțiunilor

*Acest ghid rapid acoperă modelul: cAPGi-5HaxD2HaxD (cAP ax).*

*Acesta este dispozitivul de rețea wireless. Puteți găsi numele modelului produsului pe eticheta carcasei (ID).*

Vă rugăm să vizitați pagina manualului utilizatorului de pe <https://mt.lv/um-ro> pentru manualul complet actualizat. Sau scanează codul QR cu telefonul tău mobil.

Cele mai importante specificații tehnice pentru acest produs pot fi găsite pe ultima pagină a acestui Ghid rapid.

*Specificații tehnice, broșuri și mai multe informații despre produse la [https://mikrotik.com/products](https://translate.googleusercontent.com/translate_c?depth=1&rurl=translate.google.com&sl=en&sp=nmt4&tl=ro&u=https://mikrotik.com/products&xid=17259,15700022,15700186,15700191,15700259,15700271&usg=ALkJrhjd8ngY0Uo8erqt5flIOg5-kOUA4w)*

Manualul de configurare pentru software-ul în limba dvs. cu informații suplimentare poate fi găsit la [https://mt.lv/help](https://translate.googleusercontent.com/translate_c?depth=1&rurl=translate.google.com&sl=en&sp=nmt4&tl=ro&u=https://mt.lv/help&xid=17259,15700022,15700186,15700191,15700259,15700271&usg=ALkJrhhWB0Piyg_Xq8N0RU5nysCVNsjpyg)[-ro](https://mt.lv/help-ro)

*Dacă aveți nevoie de ajutor pentru configurare, vă rugăm să căutați un consultant [https://mikrotik.com/consultants](https://translate.googleusercontent.com/translate_c?depth=1&pto=aue&rurl=translate.google.com&sl=en&sp=nmt4&tl=ro&u=https://mikrotik.com/consultants&usg=ALkJrhjOIjSaX7u6A71c7NhXvr72b02zeg)*

## **Primii pasi:**

- Asigurați-vă că furnizorul dvs. de servicii Internet permite schimbarea hardware-ului și va emite o adresă IP automată;
- Conectați dispozitivul la sursa de alimentare;
- Deschideți conexiunile de rețea pe computer și căutați rețeaua wireless MikroTik conectați-vă la ea;
- Configurația trebuie făcută prin rețeaua wireless folosind un browser web sau o aplicație mobilă. Alternativ, puteți utiliza un instrument de configurare WinBox [https://mt.lv/winbox;](https://translate.googleusercontent.com/translate_c?depth=1&hl=lv&rurl=translate.google.com&sl=en&sp=nmt4&tl=ro&u=https://mt.lv/winbox&usg=ALkJrhjQSARAXilakaMLFo4ipuL5NP16HA)
- Deschis [https://192.168.88.1](https://translate.googleusercontent.com/translate_c?depth=1&hl=lv&rurl=translate.google.com&sl=en&sp=nmt4&tl=ro&u=https://192.168.88.1/&usg=ALkJrhirGXgYTTUZjSWqDLibQX6I83XLsQ) în browserul dvs. web pentru a începe configurarea, numele de utilizator: a*dmin* și nu există nicio parolă în mod implicit **(sau, pentru unele modele, verificați parolele de utilizator și wireless pe autocolant);**
- Când utilizați o aplicație mobilă alegeți Configurare rapidă și vă va ghida prin toate configurațiile necesare în șase pași simpli;
- Faceți clic pe butonul (Check for updates) și actualizați software-ul RouterOS la cea mai recentă versiune;
- Alegeți-vă țara, pentru a aplica setările de reglementare a țării;
- Configurați parola pentru rețeaua wireless;
- Configurați parola routerului.

## **Informații de siguranță:**

- Înainte de a lucra la orice echipament MikroTik, fiți conștienți de pericolele implicate de circuitele electrice și cunoașteți practicile standard pentru prevenirea accidentelor.
- Programul de instalare ar trebui să fie familiarizat cu structurile, termenii și conceptele rețelei.
- Folosiți numai sursa de alimentare și accesoriile aprobate de producător și care pot fi găsite în ambalajul original al acestui produs. Acest echipament va fi instalat de personal instruit și calificat, conform acestor instrucțiuni de instalare. Instalatorul este responsabil să se asigure că Instalarea echipamentului respectă codurile electrice locale și naționale. Nu încercați să dezasamblați, reparați sau modificați dispozitivul.
- Acest produs este destinat să fie instalat în interior. Păstrați acest produs departe de apă, foc, umiditate sau medii calde.
- Nu putem garanta că nu se vor produce accidente sau daune din cauza utilizării necorespunzătoare a dispozitivului. Vă rugăm să utilizați acest produs cu grijă și să operați pe riscul dvs.!
- Priza trebuie instalată în apropierea echipamentului și trebuie să fie ușor accesibilă.
- În cazul unei defecțiuni a dispozitivului, vă rugăm să îl deconectați de la alimentare. Cel mai rapid mod de a face acest lucru este prin a deconecta adaptorul de alimentare de la priza electrică.
- Pentru a evita contaminarea mediului, separați dispozitivul de deșeurile menajere și aruncați-le într-un mod sigur, de exemplu, în zonele desemnate. Familiarizați-vă cu procedurile pentru transportul corespunzător al echipamentelor la punctele de colectare desemnate din zona dumneavoastră.

**Expunerea la radiații de frecvență radio:** Acest echipament MikroTik respectă limitele de expunere la radiații Uniunea Europeană stabilite pentru un mediu necontrolat. Acest dispozitiv MikroTik ar trebui instalat și funcționat la cel mult 30 centimetri de corpul dvs., de utilizatorul ocupațional sau de publicul larg.

Producător: Mikrotikls SIA, Unijas 2, Riga, Letonia, LV1039.

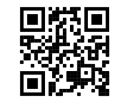